Elektronický vzdělávací portál ČKAIT

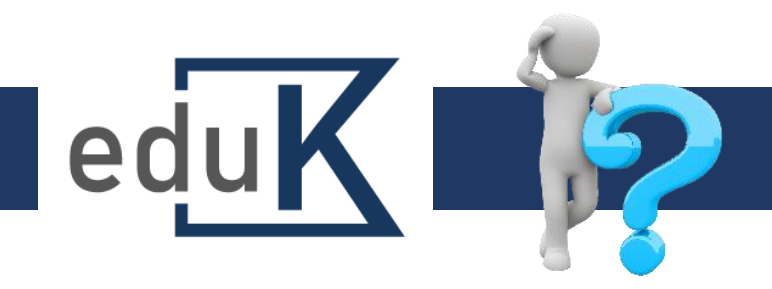

## Jak se přihlásím do systému?

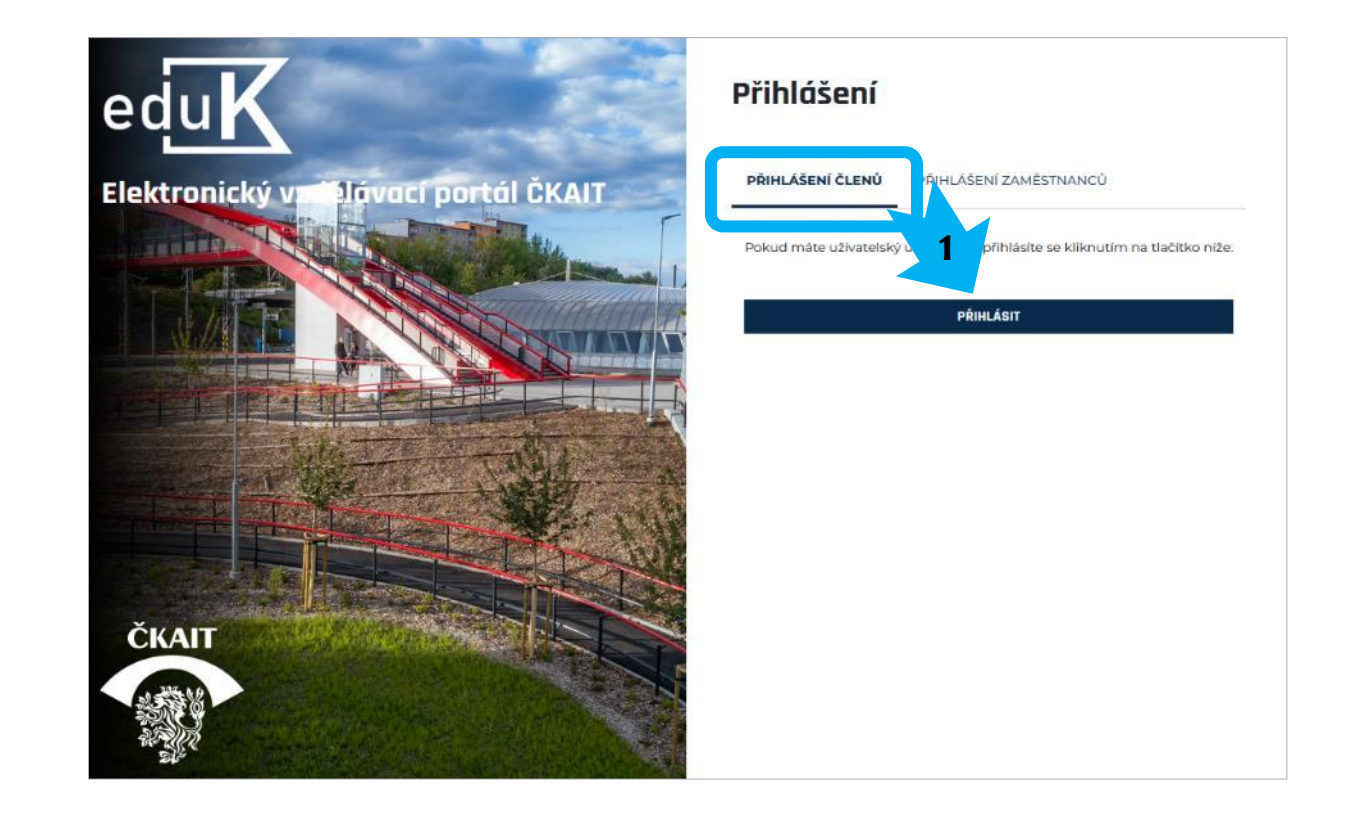

## **eduK.ckait.cz**

✓ Zobrazí se přihlašovací stránka do zabezpečené části webu ČKAIT.

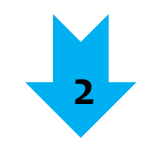

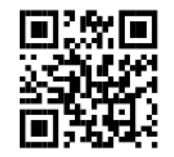

eduK.ckait.cz – nápověda

Elektronický vzdělávací portál ČKAIT

## Jak se přihlásím do systému?

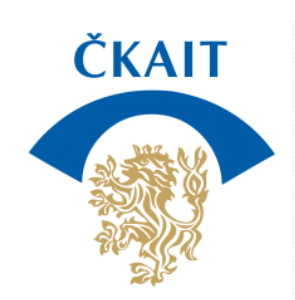

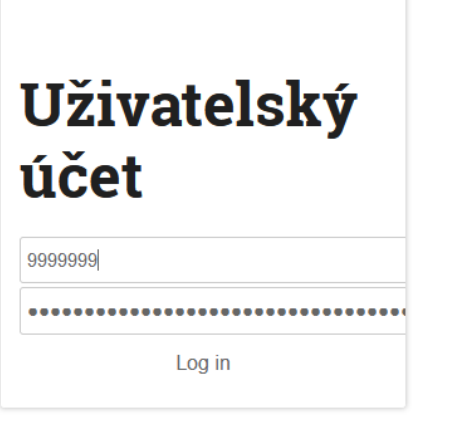

- $\checkmark$  Do horního pole doplňte číslo autorizace (všech 7 míst).
- $\checkmark$  Do dolního pole heslo, které jste dostal/a po slibu. V případě, že heslo nemáte, požádejte IT: [it@ckait.cz](mailto:it@ckait.cz).
- ✓ Budete přesměrován/a do svého účtu v eduKu.

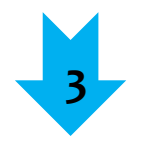

**2**

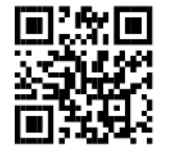

edul

eduK.ckait.cz – nápověda 6/2022

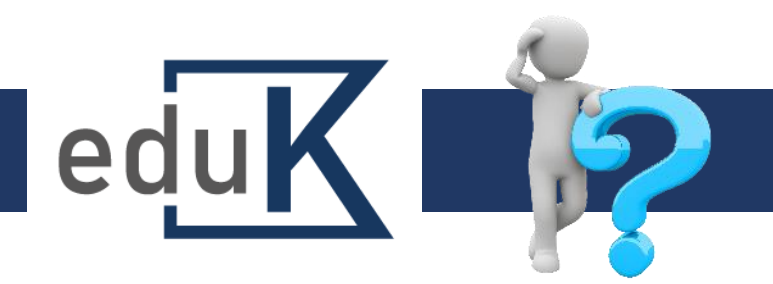

## První přihlášení

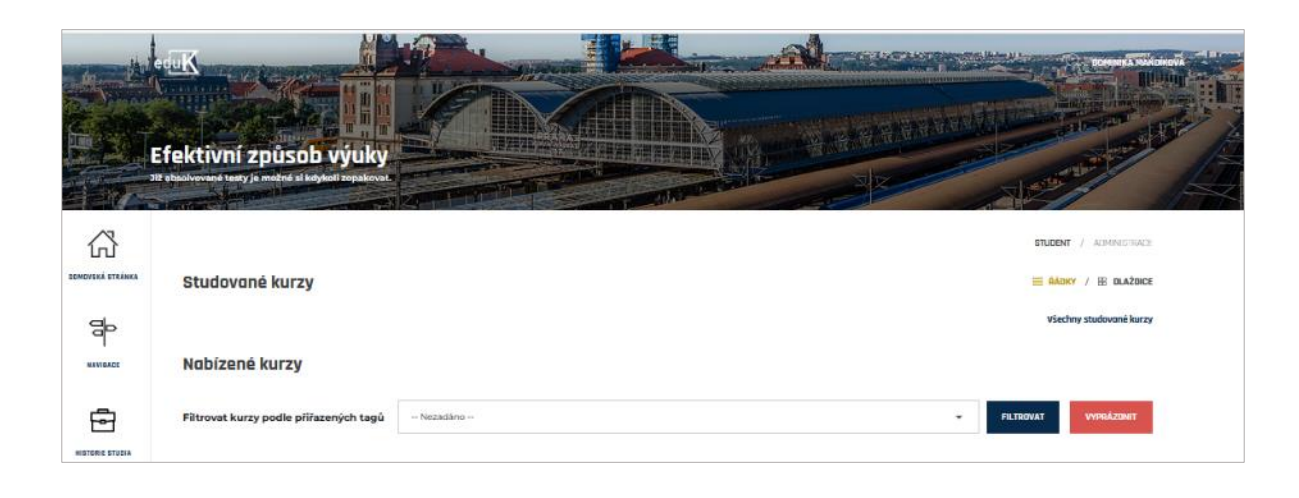

- ✓ Po prvním přihlášení do systému **dochází k vytvoření účtu uživatele**, kontrole údajů a přiřazování kurzů.
- ✓ Tato činnost může trvat až 10 minut, během nichž nemusíte být přihlášeni.
- ✓ Pokud zůstanete přihlášeni, aktualizujte stránku stiskem klávesy F5.

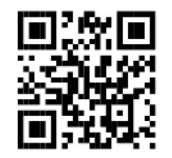

eduK.ckait.cz – nápověda 6/2022